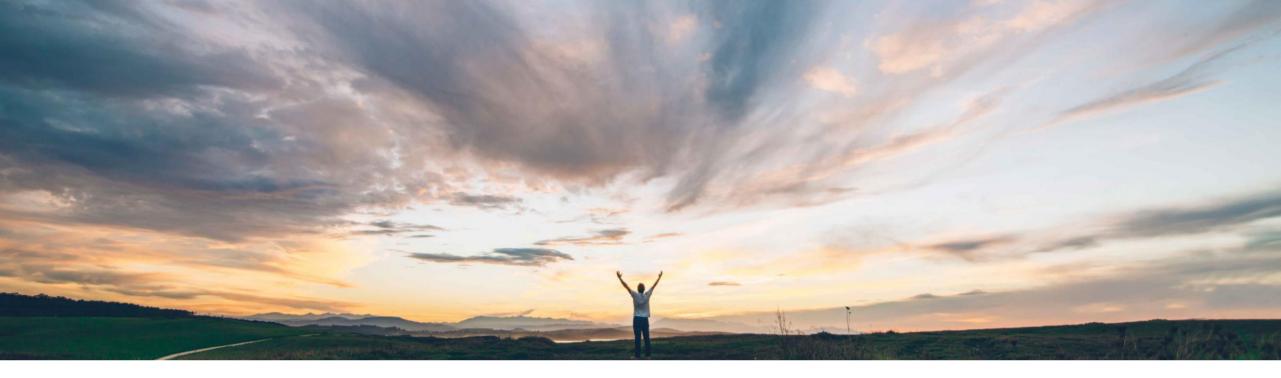

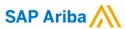

## Feature at a glance Read-only terms in line items

Hari Babu, SAP Ariba Target GA March, 2018

Confidential

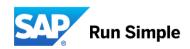

All terms are able to be edited either in contracts or

Not all terms or information should be edited or

negotiated and SAP Ariba did not control that

in sourcing irrespective of where the data came from.

## Introducing: Read-only terms in line items

#### Customer challenge

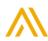

# Meet that challenge with SAP Ariba

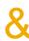

- Line Item Terms can be marked Read-Only in Ariba Sourcing or Ariba Contracts
  - This control of read-only term can only be done from Templates (CLID or Sourcing Line Item Definitions).
  - Once done when a Sourcing Project or Contract is created from that template, those terms of All Line Items in all projects will remain read-only
  - Template Creator can choose to allow the contract manager to edit or not edit values of terms.

### Experience key benefits

- Sourcing or Contract Administrators will now have control over terms which should be treated as readonly
- Terms negotiated in sourcing can now remain untouched till supplier gets the contract and beyond.

#### Solution area

behavior

Strategic Procurement / SAP Ariba Contracts

### Implementation information

This feature is "on" by default. No action is required to utilize this feature.

Ease of implementation

simple

Region availability

global

© 2018 SAP SE or an SAP affiliate company. All rights reserved. | Confidential

### Introducing: Read-only terms in line items

Detailed feature information (Workflow)

- Template Owner, while creating a Sourcing Line Items Definition or Contracts Line Items
   Definition can
  - 1. Mark Terms as read-only
  - 2. Decide whether to allow the Project Owner to edit the values in those terms
- 2. Definition of Read-Only can be done only at the Template Level and not at the workspace / individual line level
- Once marked read-only, a term will be read-only for all line in that document sourcing or in contracts.
- 4. Once a Project Owner is allowed to edit the values, then the owner can change the values, if this is not configured the values cannot be modified.

© 2018 SAP SE or an SAP affiliate company. All rights reserved. | Confidential

### Introducing: Read-only terms in line items

Detailed feature information (Imports)

### Excel Imports

- 1. When you export a line items document the term which is marked read-only will be shown as "greyed". We don't lock the terms but, greying is used as an indication
- 2. Excel Import of line items will not change the values of the read-only terms in line items

#### Web Services

1. While using the web-services to import CLID items the values in the read-only terms can change. This is because the web services are always admin run programs and the values are supposed to be modified.

© 2018 SAP SE or an SAP affiliate company. All rights reserved. | Confidential

## Introducing: Read-only terms in line items

Detailed feature information (Configuration)

### While Configuring Line Item Definitions

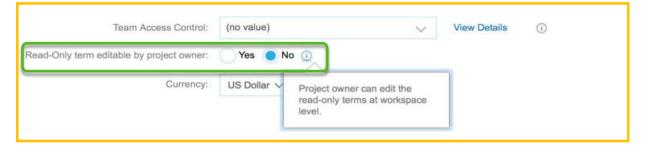

### While creating a Term

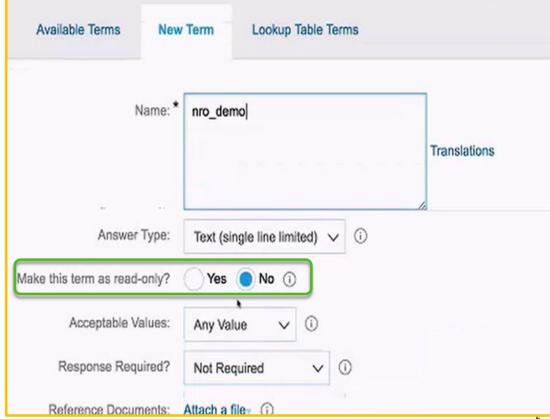